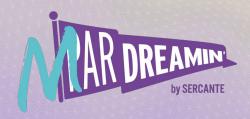

Learn. Network. Grow.

MParDreamin' 2022

# A Beginner's Guide to Administering Marketing Cloud Engagement

Kirsten Schlau

Salesforce Marketing Cloud Practice Lead, Sercante

**Chris Zullo** 

Marketing Practice Lead, AllCloud

## Kirsten Schlau

Marketing Cloud Practice Lead, Sercante

## **Chris Zullo**

Marketing Practice Lead, AllCloud

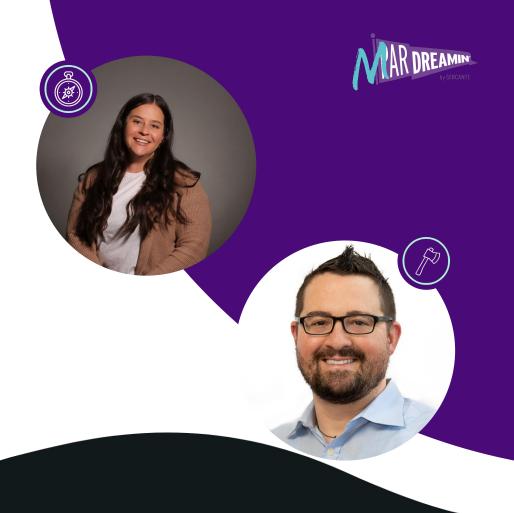

## Special Thanks To Our Sponsors

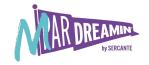

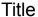

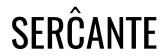

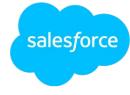

**Platinum** 

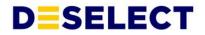

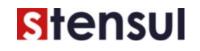

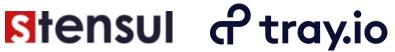

Gold

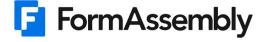

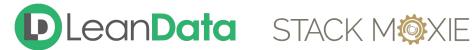

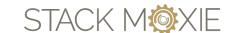

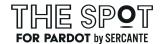

Silver

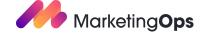

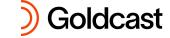

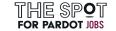

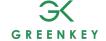

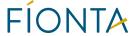

# Agenda - Our Road Ahead

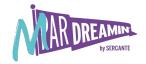

#### What's in it for me? (WIIFM)

- Overview
- Administrative Responsibilities
- Demo
- Resources
- Questions
- Hands-On Activities (Appendix)

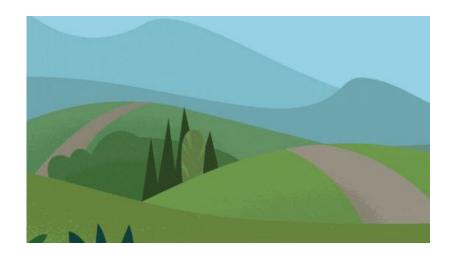

## What's What

| Original Product Name     | "AKA"                              | Current Name                         |
|---------------------------|------------------------------------|--------------------------------------|
| Sales/Service Cloud       | Core, SFDC, CRM, SalesForce        | Salesforce CRM                       |
| Campaign                  | Campaign                           | Campaign                             |
| Social.com                | Advertising Studio                 | Advertising                          |
| ExactTarget               | Email Studio / Mobile Studio, SFMC | <u>Engagement</u>                    |
| Pardot                    | Pardot                             | Account Engagement powered by Pardot |
| Datorama                  | Datorama                           | <u>Intelligence</u>                  |
| Rebelmail                 | Rebel                              | Interactive Email                    |
| Evergage                  | Interaction Studio                 | <u>Personalization</u>               |
| Customer 360 Audiences    | CDP                                | Customer Data Platform               |
| Loyalty Management        | Loyalty Cloud                      | <u>Loyalty Management</u>            |
| Content Management System | CMS                                | Content Management System (CMS)      |

# Misconceptions: CRM vs MC

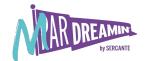

- Same thing
- MC = email
- Users
- Push to Prod
- Standalone

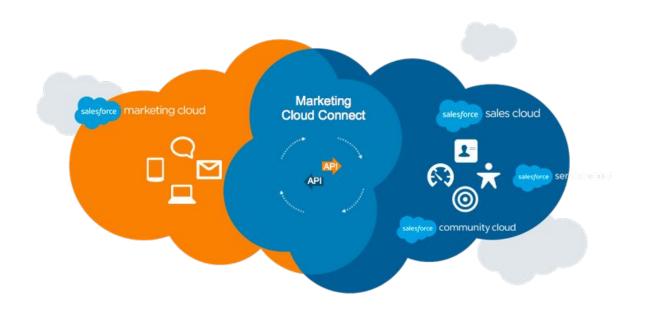

# Salesforce Marketing Cloud

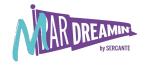

Marketing Cloud connects discrete interactions, from any channel, on the customer's terms. It unites customer data with customer behaviors in real time to create more intelligent communications and interactions that respond to and anticipate customer needs.

### SFMC Admin Considerations

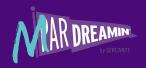

#### **Key Responsibilities**

- Cross-functional collaboration with Marketing & IT
- Governance Data,
   Compliance
- Security User Mgt
- Integrations
- Change Management

#### Common Background/Skillset

- Tech Savvy
- Owner of another
   Salesforce Product
- Comparable marketing Technology Experience

#### Hiring/Staffing

- Super User
- CRM Admin

# **Navigation**

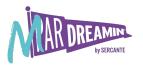

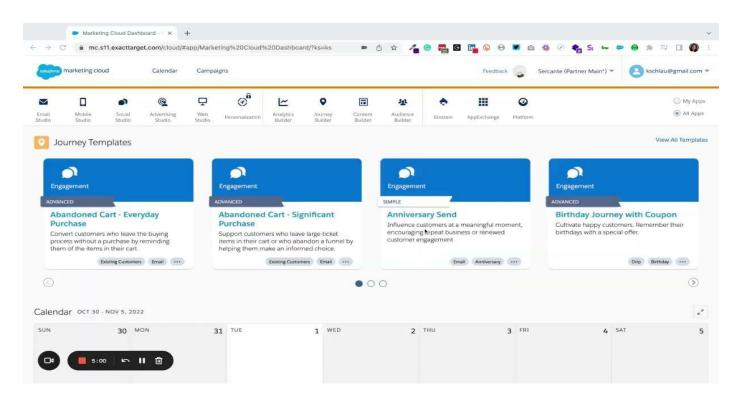

## **Roles and Permissions**

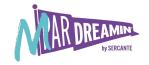

#### Action-based security is Pass/Fail

- Roles: Macro-level Security. Group multiple permissions to manage user access
- **Permissions:** Micro-level Security. Singular permission to manage user access

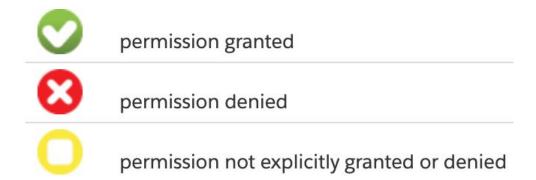

## **Out of Box Roles & Permissions**

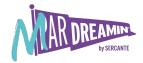

| MARKETING CLOUD ROLE                     | Permissions                                                                                                    |
|------------------------------------------|----------------------------------------------------------------------------------------------------|
| Marketing Cloud Administrator            | This role assigns Marketing Cloud roles to users and manages channels, apps, and tools. This role applies primarily to all Marketing Cloud functionality <b>except Email Studio</b> .                                                          |
| Marketing Cloud Viewer                   | This role shows cross-channel marketing activity that results in Marketing Cloud. This role is generally the most restrictive role and doesn't allow access to creation, sending, or reporting activities.                                     |
| Marketing Cloud Channel Manager          | This role creates and executes cross-channel interactive marketing campaigns and administers specific channels. The role permits a user to create, send, and monitor Marketing Cloud journeys and messages. Those permissions include reports. |
| Marketing Cloud Security Administrator   | This role maintains security settings and manages user activity and alerts. Assign this role to someone who determines user access and work with Marketing Cloud security.                                                                     |
| Marketing Cloud Content Editor/Publisher | This role creates and delivers messages through applicable channel apps. The role permits a user to create and send Marketing Cloud journeys and messages. This role doesn't include access to many reports.                                   |

## **Out of Box Roles & Permissions**

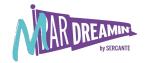

| EMAIL STUDIO ROLE | PERMISSION                                                                                                    |
|-------------------|----------------------------------------------------------------------------------------------------|
| Administrator     | Access to all Email Studio functions including Setup, email creating, and creating data extensions                    |
| Content Creator   | Access to all content, shared folders, and tracking in Email Studio, but no access to data or administrative features |
| Data Manager      | Access to everything in Email Studio except email content                                                             |
| Analyst           | Access to tracking features in Email Studio                                                                           |

### **Business Units**

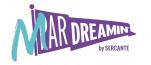

#### Hierarchical management of operations and data

Organize communications by and for:

- Geographical Regions
- Departments/Teams
- Brands
- Partition Data

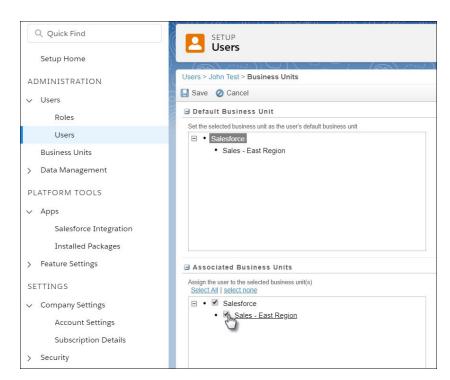

### **FTP**

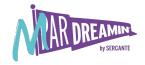

- Use FTP accounts to assign FTP privileges to users in your Marketing Cloud account.
- Marketing Cloud allows up to 10 FTP users per MID.
- Each account includes an individual status.
  - Enabled The FTP account is ready for use.
  - Disabled The FTP account requires enablement before use.
  - Locked The FTP account can't be used. Contact your Marketing Cloud account representative for assistance.

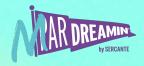

## Marketing Cloud Connect

What you should know...

- Is an installed package
- MC Connect is NOT Lightning Ready
- Easier flow of data from CRM to SFMC
- Default Subscriber Key = CRM ID (Contact/Lead)
- Use dedicated API users
- Use Connected App

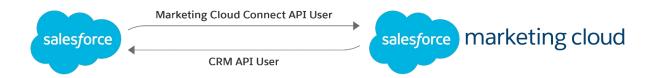

## **Data Management**

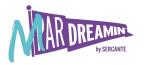

#### Marketing is more than pretty content

#### Organize

- Less is more
- Pre-segment
- Automate or not to automate...

#### Respect

- Consent is a requirement
- CAN-SPAM, CCPA, CASL, GDPR
- One size does NOT fit all

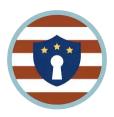

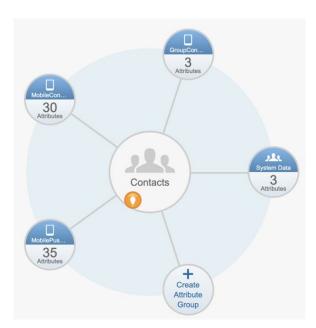

# **Data Management**

Permission Based Engagement

#### **Channel Permission**

- Email
- Mobile
- "Snail" Mail

#### Interests

- Anniversaries
- Promotions
- Topics

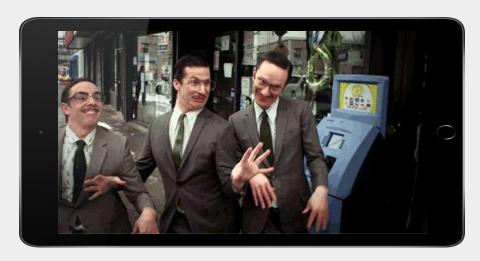

Anti-Spam at Marketing Cloud

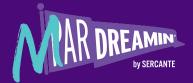

# Demo

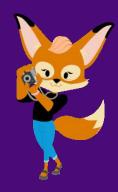

### Resources

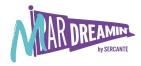

#### Trailhead

- Marketing Cloud Engagement Basics
- Email Studio Basics
- Administer Marketing Cloud Engagement
- Marketing Cloud Connect

#### Help Documentation

- Marketing Cloud Engagement
- Email Studio

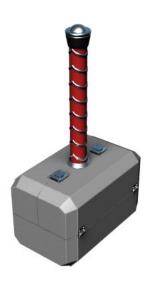

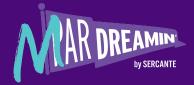

# Questions

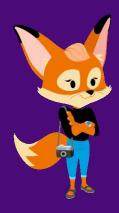

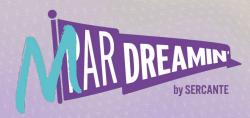

# Thank you!

We appreciate your attendance at this session. If you have any questions please reach out to us via Goldcast or use the information below. We hope you enjoy the rest of the conference!

Kirsten Schlau kirsten@sercante.com

Chris Zullo chris.zullo@allcoud.io

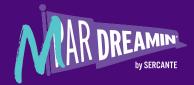

# **Hands-On Activities**

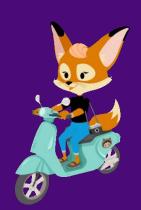

# Hands-On - Updating Account Settings

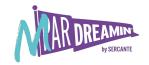

- Navigate to Setup
- 2. Find Account Settings
- 3. Click Edit
- 4. Set Hide All Apps Option to "On"
- 5. Save

Note: Most system administration activities are performed in Setup

## Hands-On - Creating a User

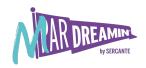

- 1. Navigate to Setup
- 2. Find Users
- 3. Create User
- 4. Specify a name <your name>
- 5. Specify a username <yourname@bcu.test>
- 6. Specify a temporary password <Welcome@1>
- 7. Specify a verify password <Welcome@1>
- 8. Save

Note: As an admin, you may have to disable users

# Hands-On - Assigning User Permissions

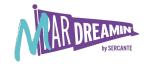

- 1. Navigate to Setup
- 2. Find User
- 3. Check the box next to the user
- 4. Click on Manage Roles
- 5. Click on Edit Roles
- 6. Check the box(es) next to the role(s) you want to assign
- 7. Save

Note: Roles are generally preferred over Permissions

# Hands-On - Creating an FTP User

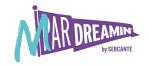

- 1. Navigate to Setup
- 2. Find FTP Accounts
- 3. Add FTP User

Note: Import and export data to support business operations

# Hands-On - Creating Sender Profile

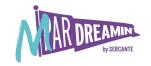

- 1. Navigate to Setup
- 2. Find Sender Profile
- 3. Create Sender Profile
- 4. Specify a name <your name>
- 5. Save

Note: Who is sending the message

# Hands-On - Creating Delivery Profile

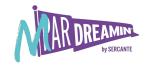

- 1. Find Delivery Profile
- 2. Create Delivery Profile
- 3. Specify a name <your name>
- 4. Save

Note: What type of message are you sending

# Hands-On - Creating Send Classification

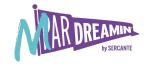

- Find Send Classification
- 2. Create Send Classification
- 3. Specify a name <your name>
- 4. Select Your Sender Profile
- 5. Select Your Delivery Profile
- 6. Save

Note: Combines Sender and Deliver Profile

### Hands-On - Send Email

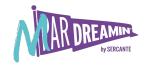

- 1. Navigate to Content Builder
- 2. Create Email Message
- 3. Select your Template from "Saved"
- 4. Name your email <Example: Month Day Test Your Name>
- 5. Add Subject Line
- 6. Test Send
- 7. Select your Saved Send Classification
- 8. Send Test
- 9. Save

Note: Always test before you send the real deal